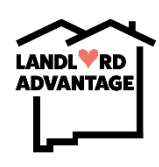

## How to make a referral

## How to access the referral form:

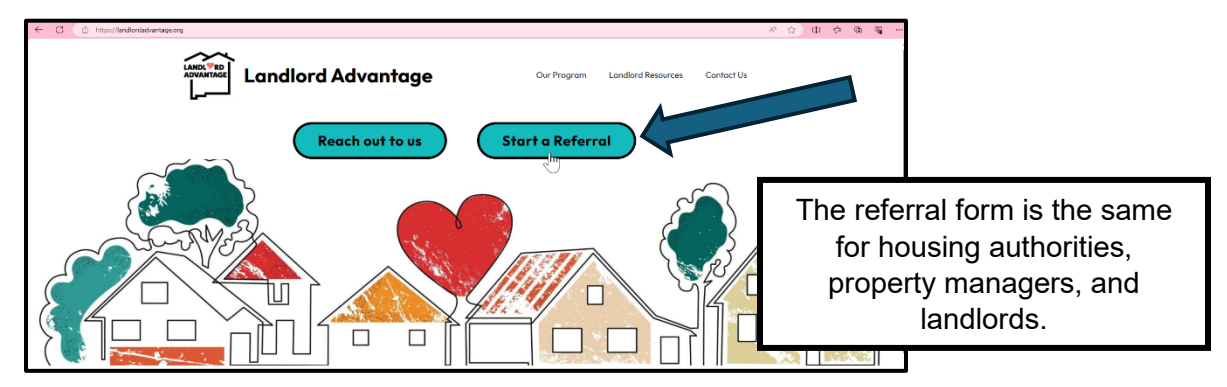

Step 1 – Visit [www.landlordadvantage.org](http://www.landlordadvantage.org/) 

- Step 2 Click the 'Start a Referral' link on the front page.
- Step 3 Fill out the form by first selecting your role
- Step 4 Click submit to send the form to Landlord Advantage
- This is some of the information you should have available when filling out the form:
	- Your information
	- Landlord information
	- Address of the HCV unit
	- Information about the claim
		- o If you are unsure about the claim type check 'Unsure'

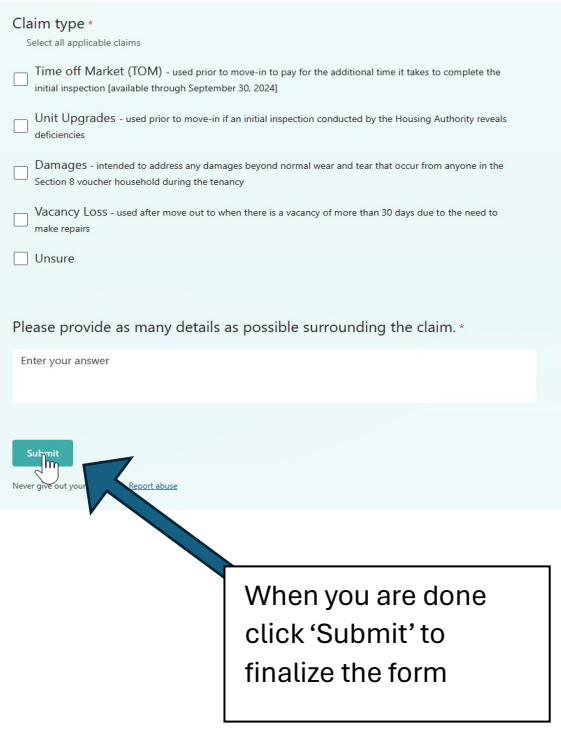

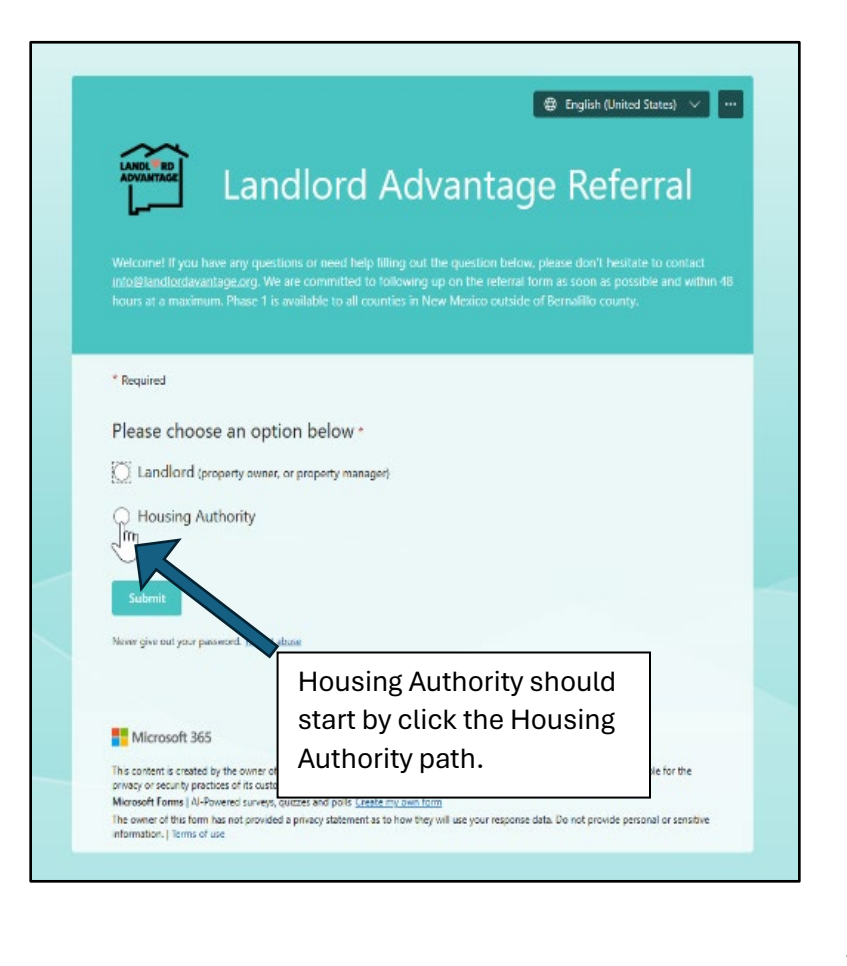